## **Adding Data Sources for IBM Rational DOORS**

To add an IBM® Rational® DOORS® Data Source

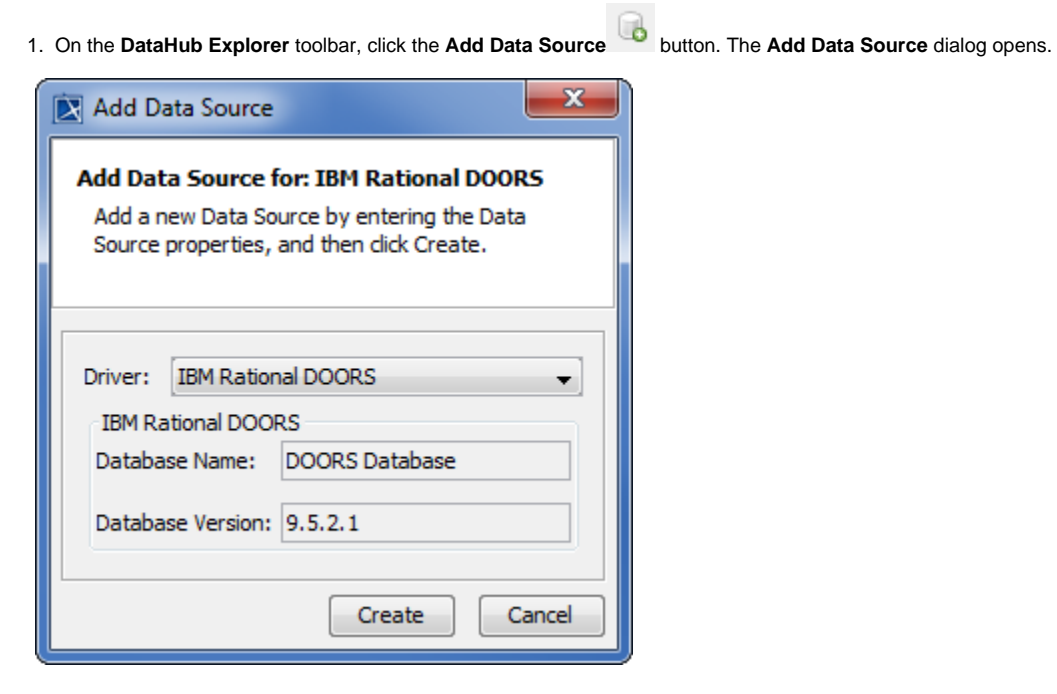

2. From the Driver drop-down list, choose IBM<sup>®</sup> Rational<sup>®</sup> DOORS<sup>®</sup>.

Create 3. Click **. The DOORS Data Source opens in the DataHub Explorer** tab.

## **Warning** ⋒

Before adding an IBM<sup>®</sup> Rational<sup>®</sup> DOORS<sup>®</sup> Data Source, you must start the DOORS client on your machine, otherwise MagicDraw<sup>®</sup> generates an error dialog box.